# **BLISS Vulnerability Assessment**

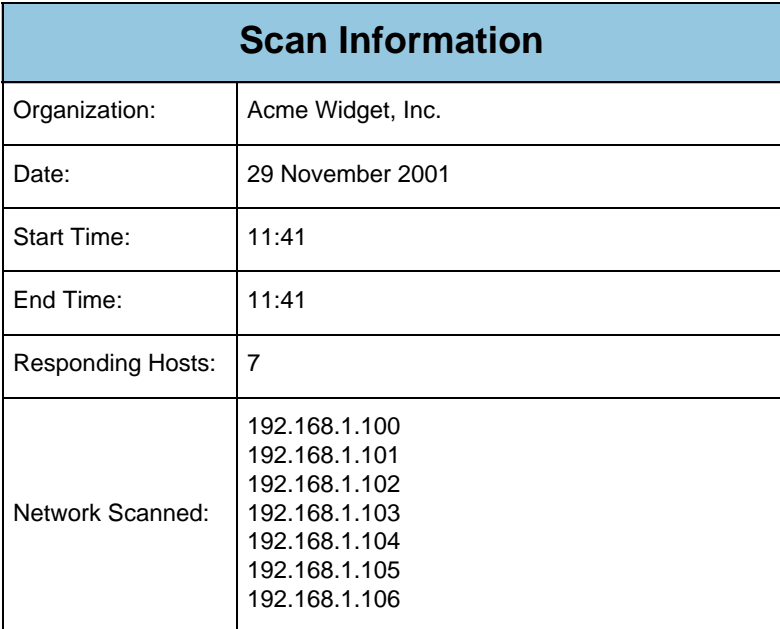

# **Table of Contents**

#### **[1 Executive Summary](#page-2-0)**

- [1.1 Vulnerabilities Discovered, By Severity](#page-2-0)
- [1.2 Vulnerability Trends](#page-3-0)

#### **[2 Security Manager Reports](#page-5-0)**

- [2.1 Host Vulnerability Index Report](#page-5-0)
- [2.2 New Vulnerability Summary](#page-7-0)
- [2.3 Host Vulnerability Summary](#page-8-0)
- [2.4 Network Vulnerability Summary](#page-9-0)
- [2.5 Fixed Vulnerability Summary](#page-10-0)
- [2.6 New Network Services](#page-11-0)
- [2.7 Removed Network Services](#page-12-0)
- [2.8 Most Common Services](#page-13-0)
- [2.9 Most Active Hosts, By Service Count](#page-14-0)

#### **[3 Security Technician Reports](#page-15-0)**

- [3.1 Host Vulnerability Technical Detail](#page-15-0)
	- ♦ [3.1.1 Detail for host achilles.acme.com \(192.168.1.104\)](#page-15-0)
	- ♦ [3.1.2 Detail for host apollo.acme.com \(192.168.1.106\)](#page-16-0)
	- ♦ [3.1.3 Detail for host athena.acme.com \(192.168.1.100\)](#page-16-0)
	- ♦ [3.1.4 Detail for host diana.acme.com \(192.168.1.102\)](#page-21-0)
	- ♦ [3.1.5 Detail for host hermione.acme.com \(192.168.1.105\)](#page-21-0)
	- ♦ [3.1.6 Detail for host venus.acme.com \(192.168.1.103\)](#page-22-0)
	- ♦ [3.1.7 Detail for host zeus.acme.com \(192.168.1.101\)](#page-22-0)
- [3.2 Network Services, By Host](#page-26-0)
- [3.3 Network Services Summary](#page-28-0)

#### **[4 General Information](#page-29-0)**

- [4.1 Operating System Fingerprints](#page-29-0)
- [4.2 Address Ownership](#page-30-0)
- [4.3 Domain Ownership](#page-31-0)

# **1 Executive Summary**

# <span id="page-2-0"></span>**1.1 Vulnerabilities Discovered, By Severity**

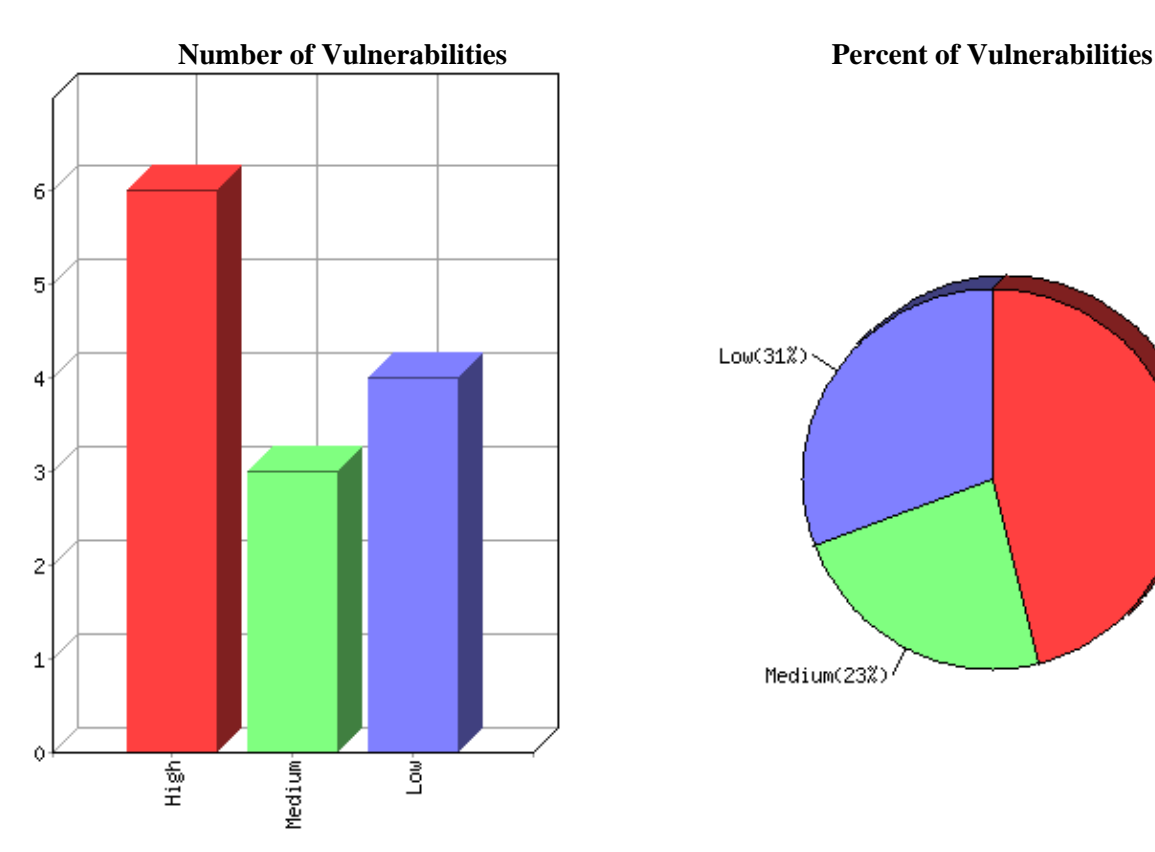

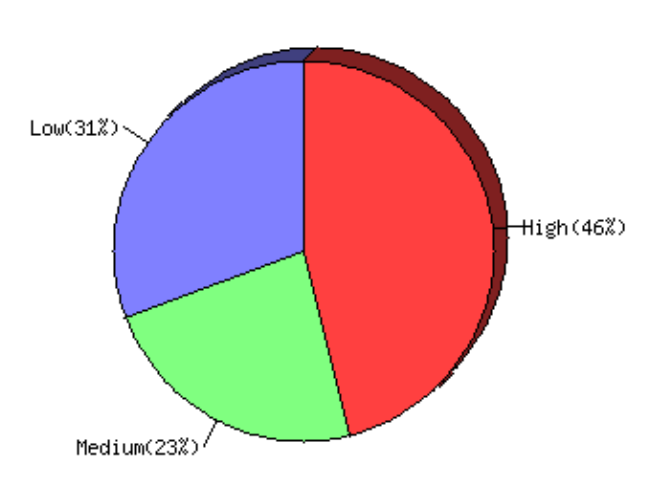

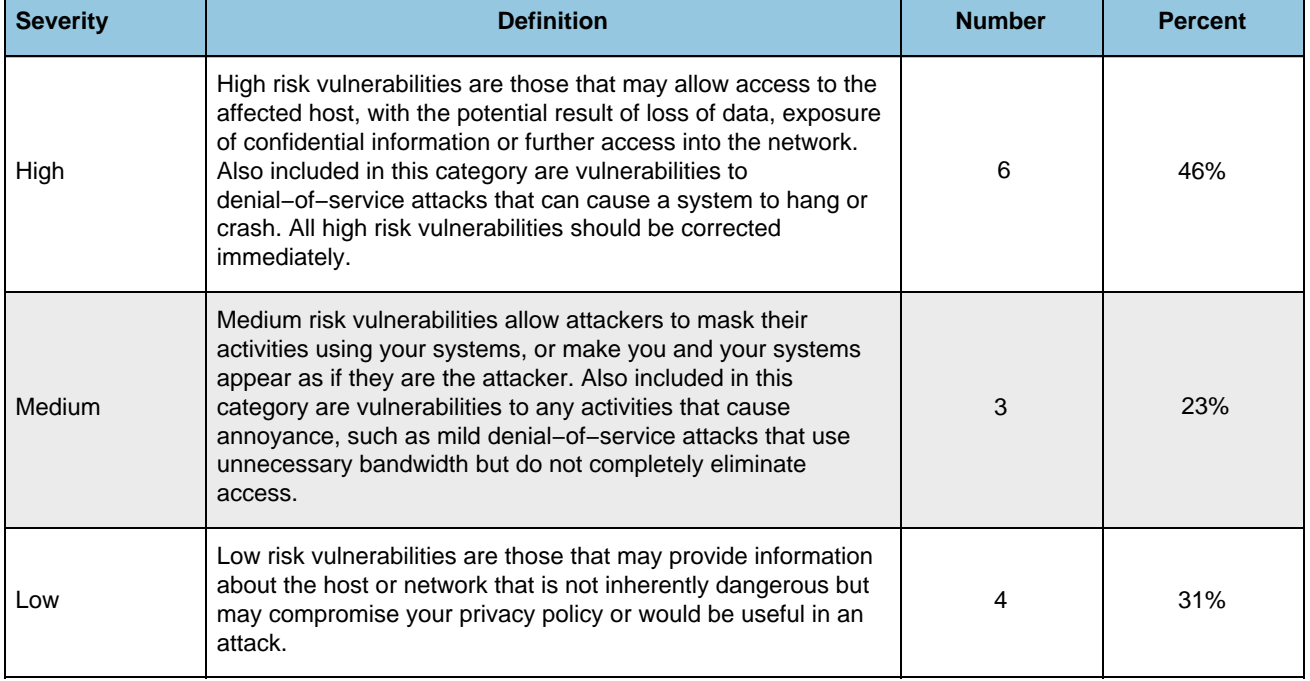

# <span id="page-3-0"></span>**1.2 Vulnerability Trends**

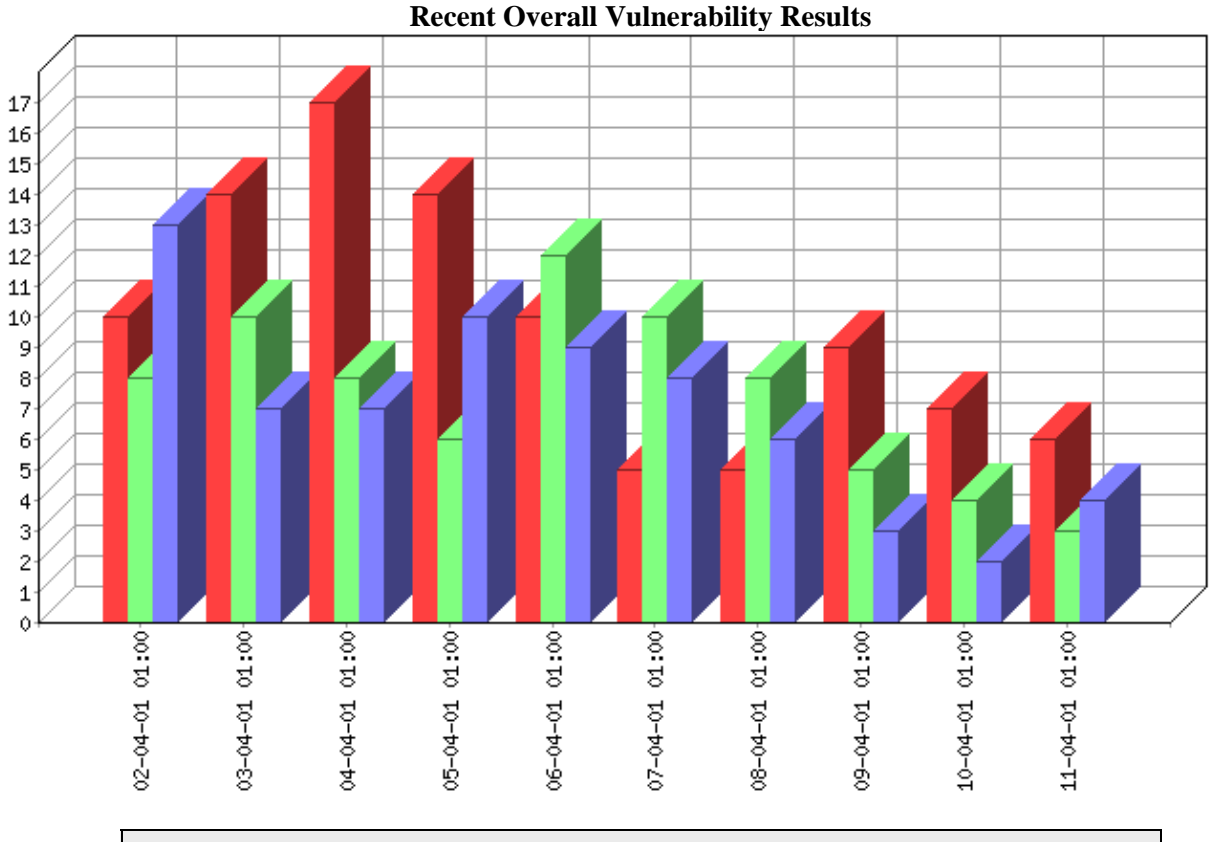

**About this report:** The Vulnerability Trends report lists the total number and severity of vulnerabilities found on the network. Use this report to track progress in addressing network security issues.

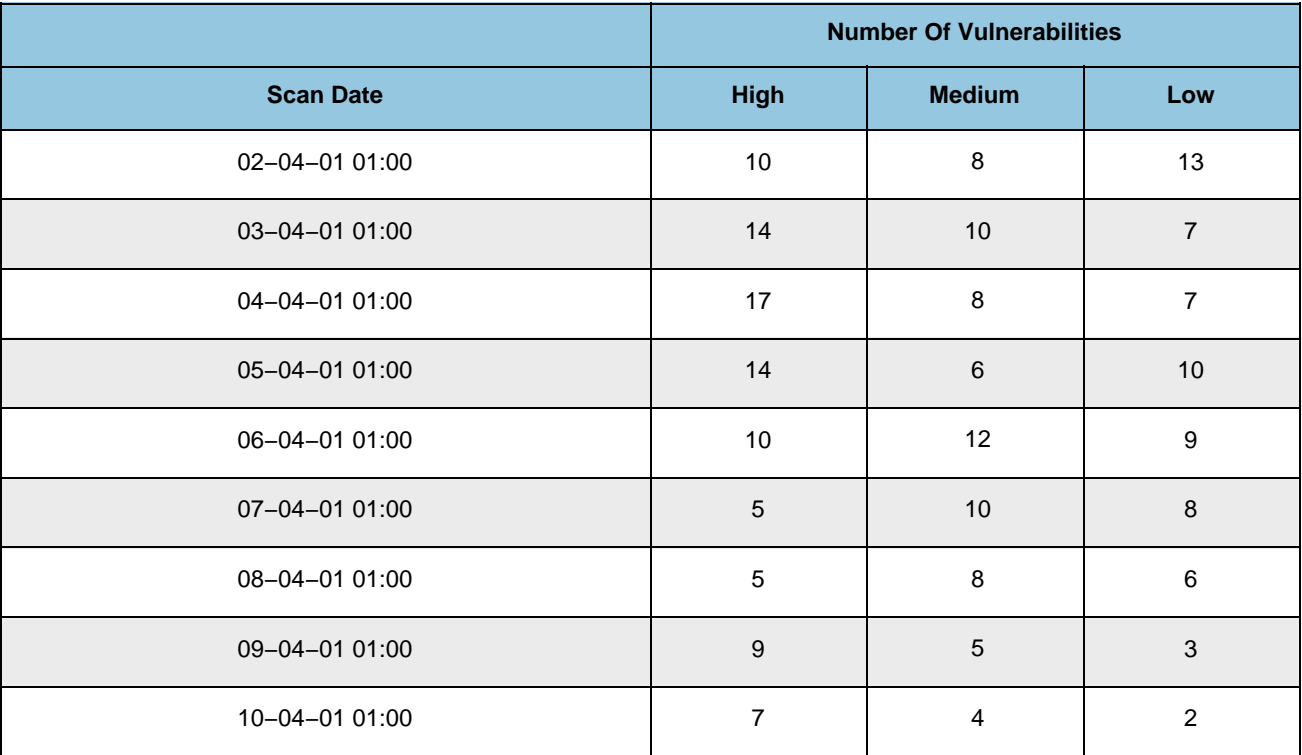

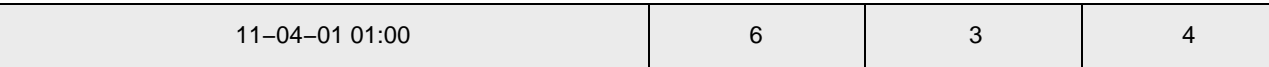

# **2 Security Manager Reports**

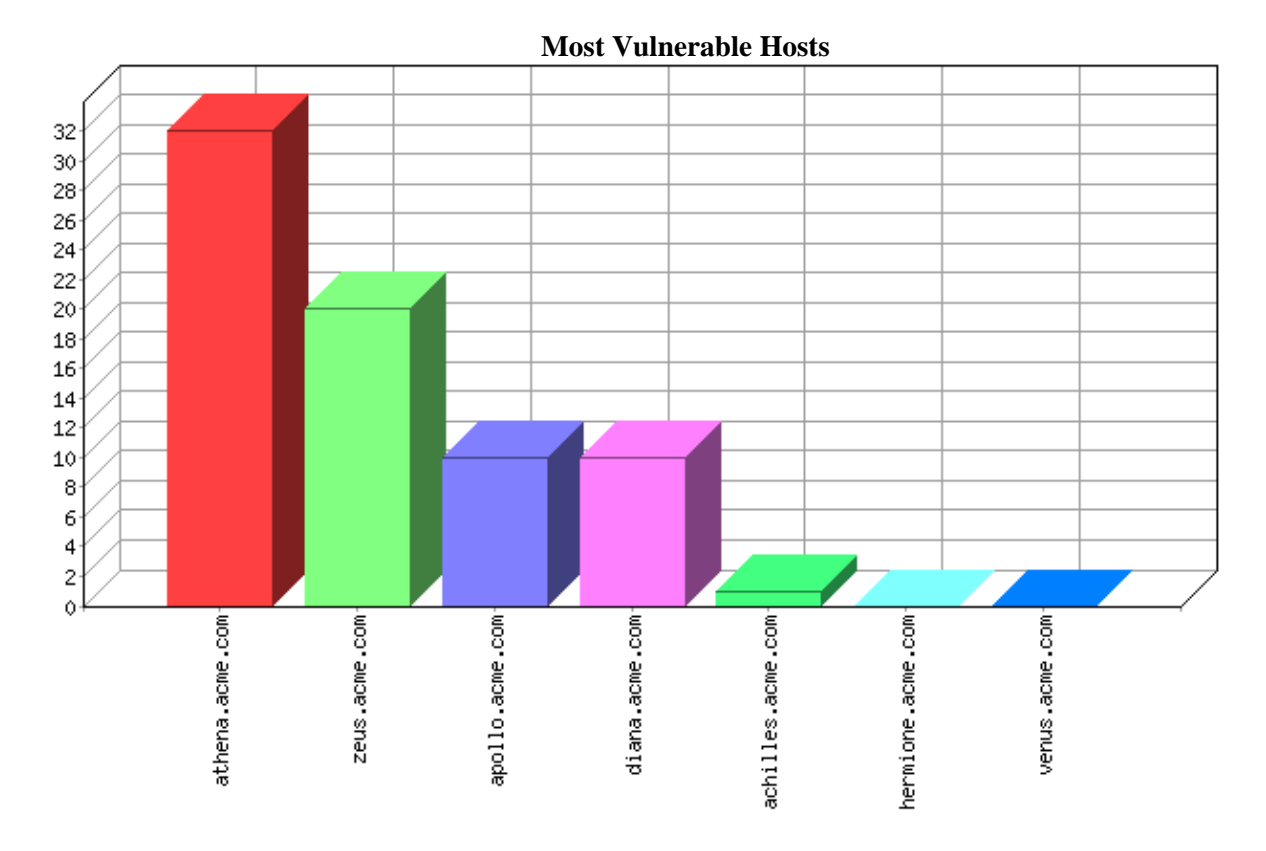

# <span id="page-5-0"></span>**2.1 Host Vulnerability Index Report**

**About this report:** The Host Vulnerability Index report lists the number and severity of vulnerabilities found on each host, and calculates a vulnerability index to identify those hosts most vulnerable to attack. Use this report to focus IT resources on those hosts that most raise the level of risk to the organization. (The index weights high risk vulnerabilties with a value of 10, medium with a value of 3, and low with a value of 1.) This report is sorted is descending order by index value.

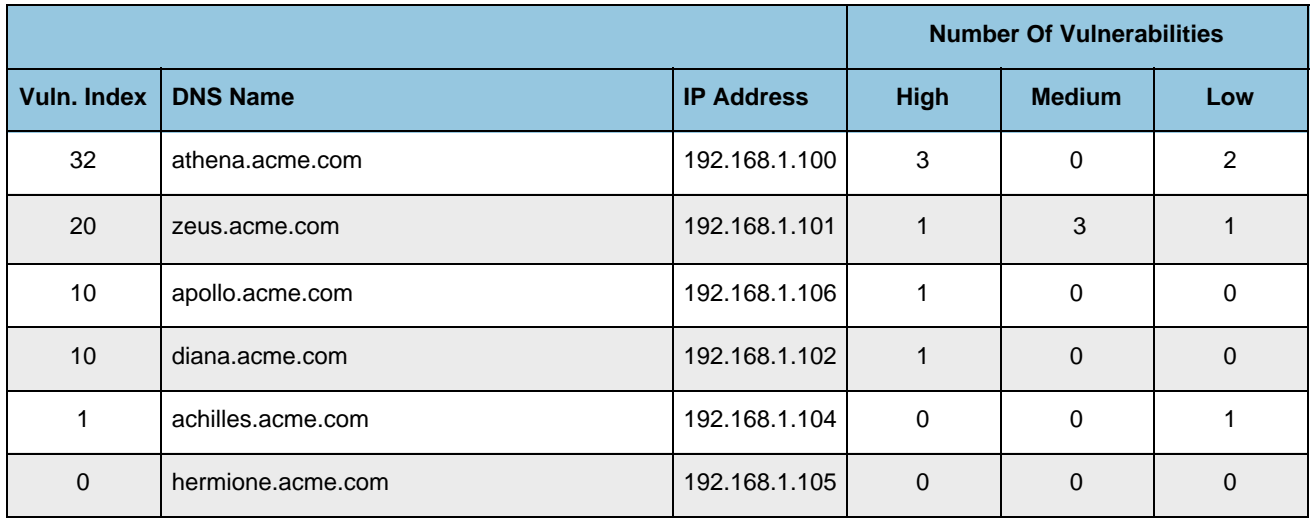

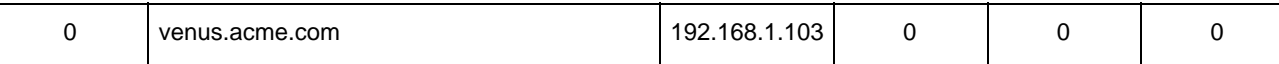

# <span id="page-7-0"></span>**2.2 New Vulnerability Summary**

**About this report:** The New Vulnerability Summary lists vulnerabilities discovered since the last scan. Use this report to identify changes in your security posture. It is sorted by host, then severity level.

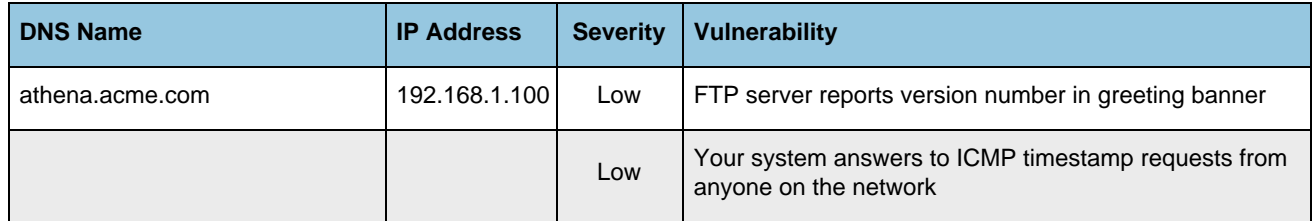

# <span id="page-8-0"></span>**2.3 Host Vulnerability Summary**

**About this report:** The Host Vulnerability Summary provides an overview of the vulnerabilities found on each host. Use this report to identify common security issues throughout the network and allocate IT resources to resolve the most severe risks. It can be used as a checklist for addressing security problems. This report is sorted by host, then severity level. Hosts that have no detected vulnerabilities do not appear in this report.

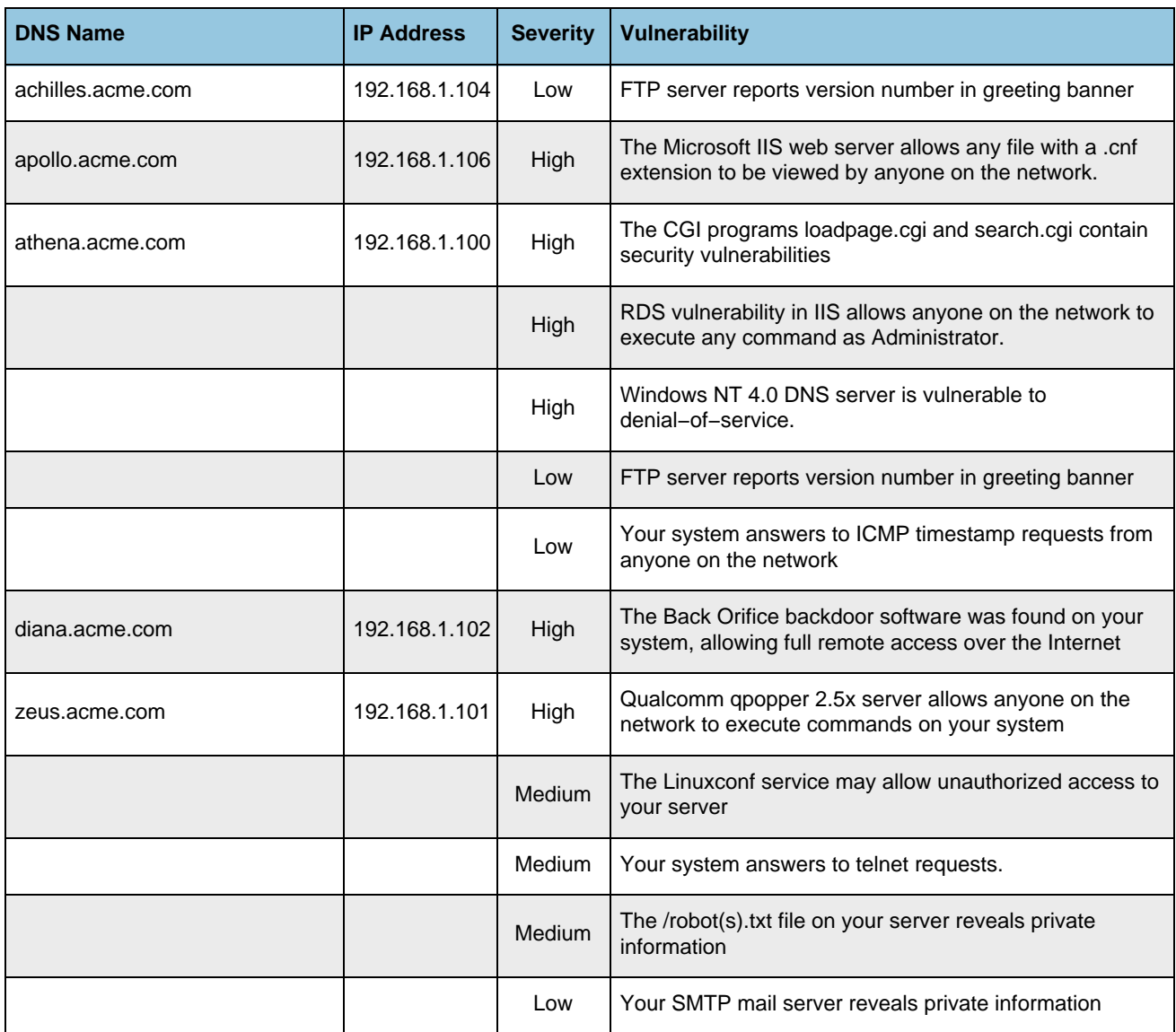

### <span id="page-9-0"></span>**2.4 Network Vulnerability Summary**

**About this report:** The Network Vulnerability Summary groups the hosts affected by a specific vulnerability together so that IT resources can be allocated more efficiently according to the type of problem to be addressed. For example, if multiple servers require the same patch or configuration change, those servers are listed together. This report is sorted by severity level.

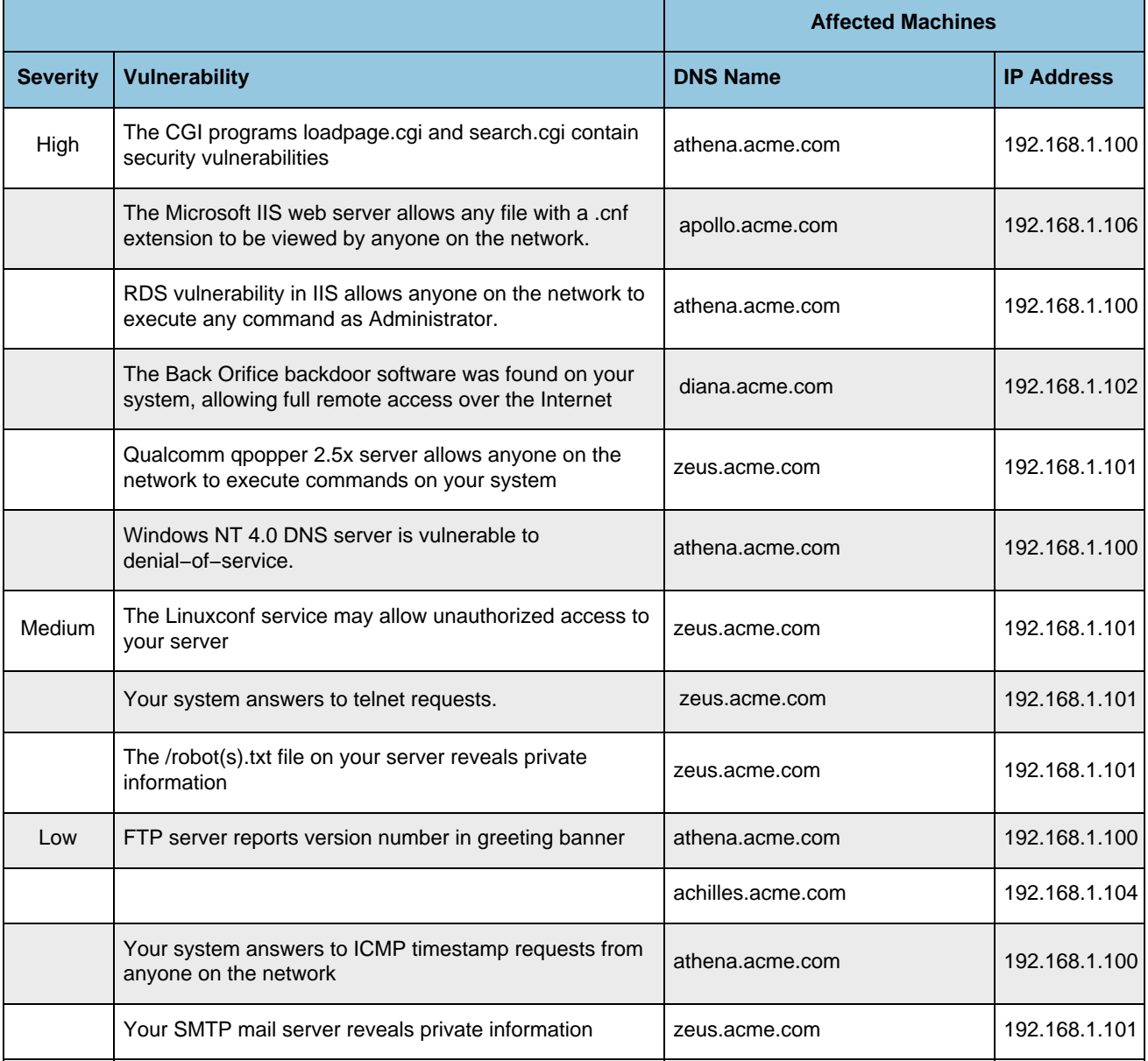

# <span id="page-10-0"></span>**2.5 Fixed Vulnerability Summary**

**About this report:** The Fixed Vulnerability Summary lists vulnerabilities repaired since the last scan. Use this report to identify changes in your security posture. It is sorted by host, then severity level.

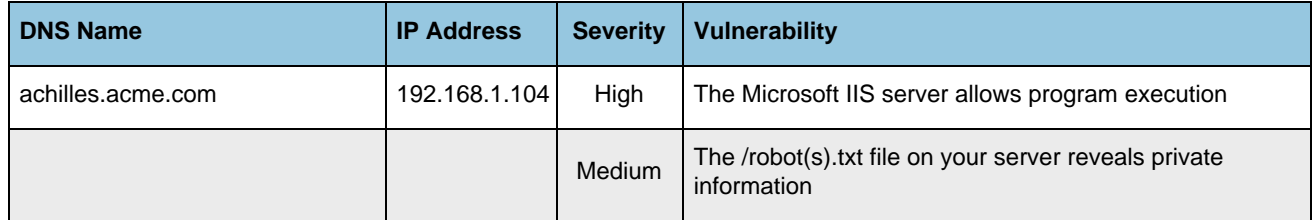

### <span id="page-11-0"></span>**2.6 New Network Services**

**About this report:** The New Network Services Report lists new services discovered since the last scan. Use this report to ensure that only authorized and properly configured servers are active. This report is sorted by host, then service name.

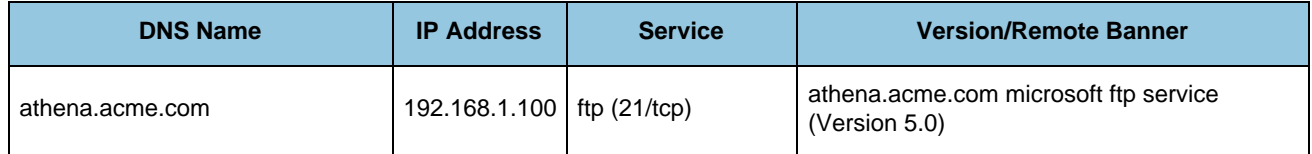

## <span id="page-12-0"></span>**2.7 Removed Network Services**

**About this report:** The Removed Network Services Report lists services that have been disabled since the last scan. Use this report to ensure that all appropriate servers are active. This report is sorted by host, then service name.

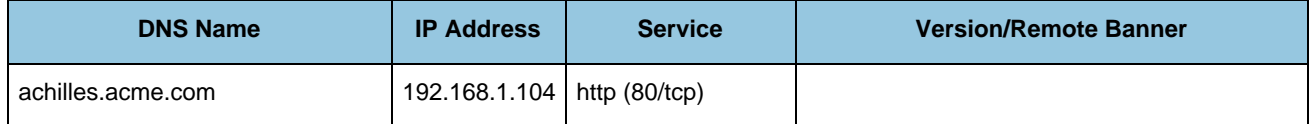

## <span id="page-13-0"></span>**2.8 Most Common Services**

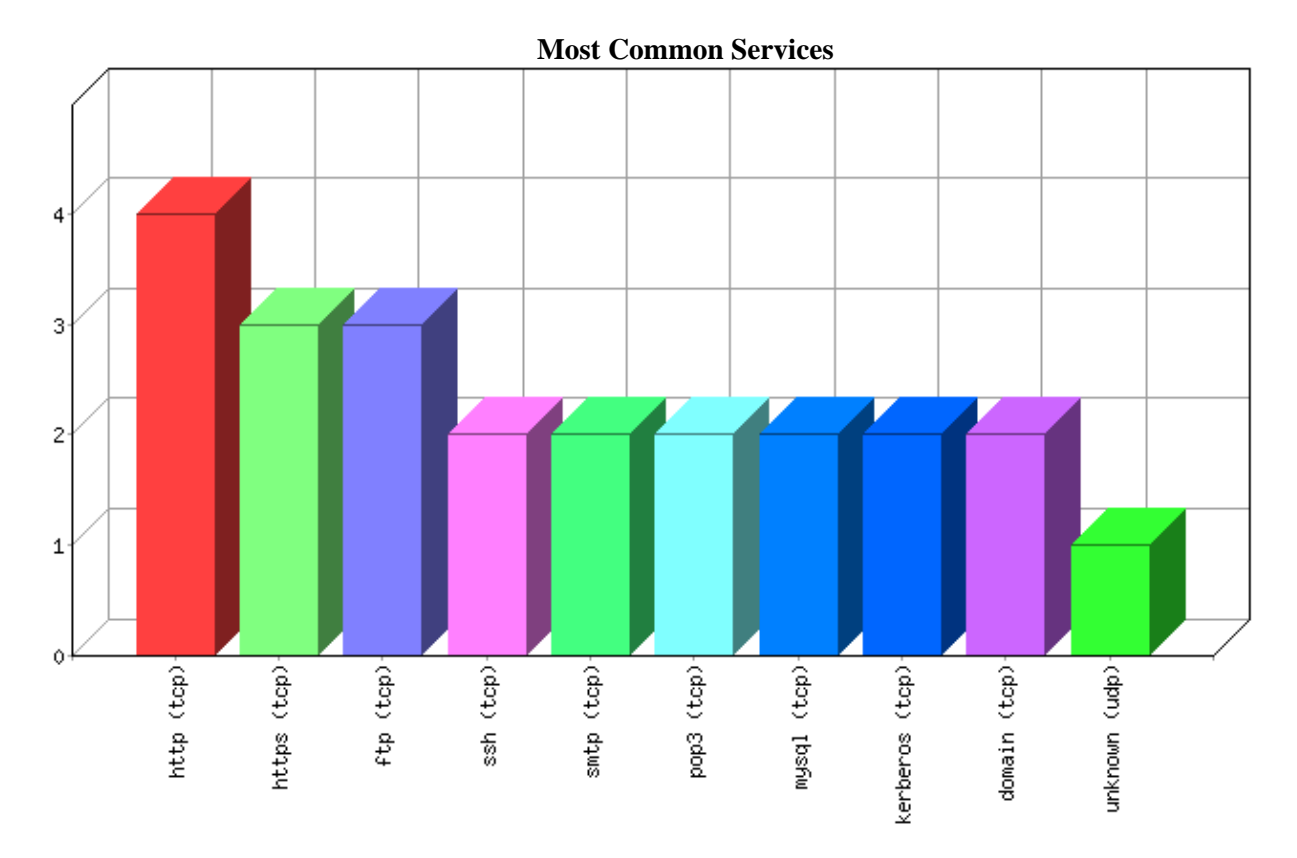

**About this report:** The Most Common Services report lists the type of network services that are the most prevalent in your network. Because each service requires a different configuration and different expertise to be operated securely, the most common services are identified so that IT resources can be focused to the greatest effect.

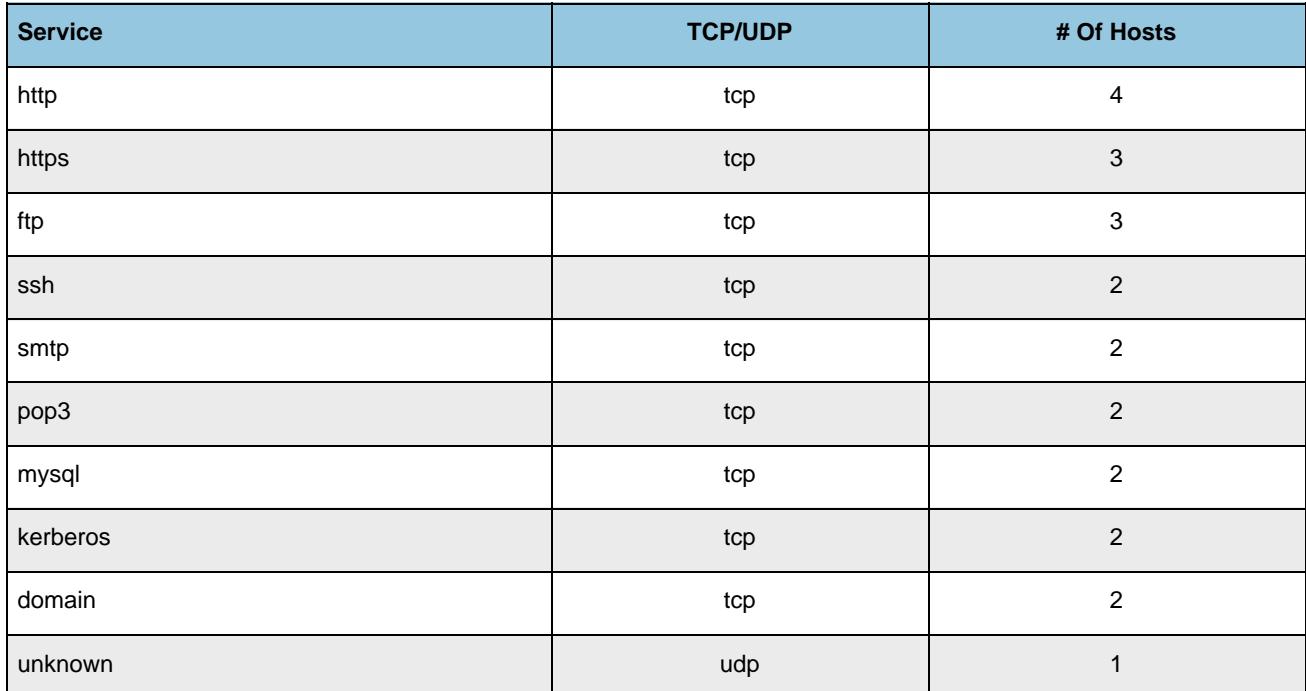

## <span id="page-14-0"></span>**2.9 Most Active Hosts, By Service Count**

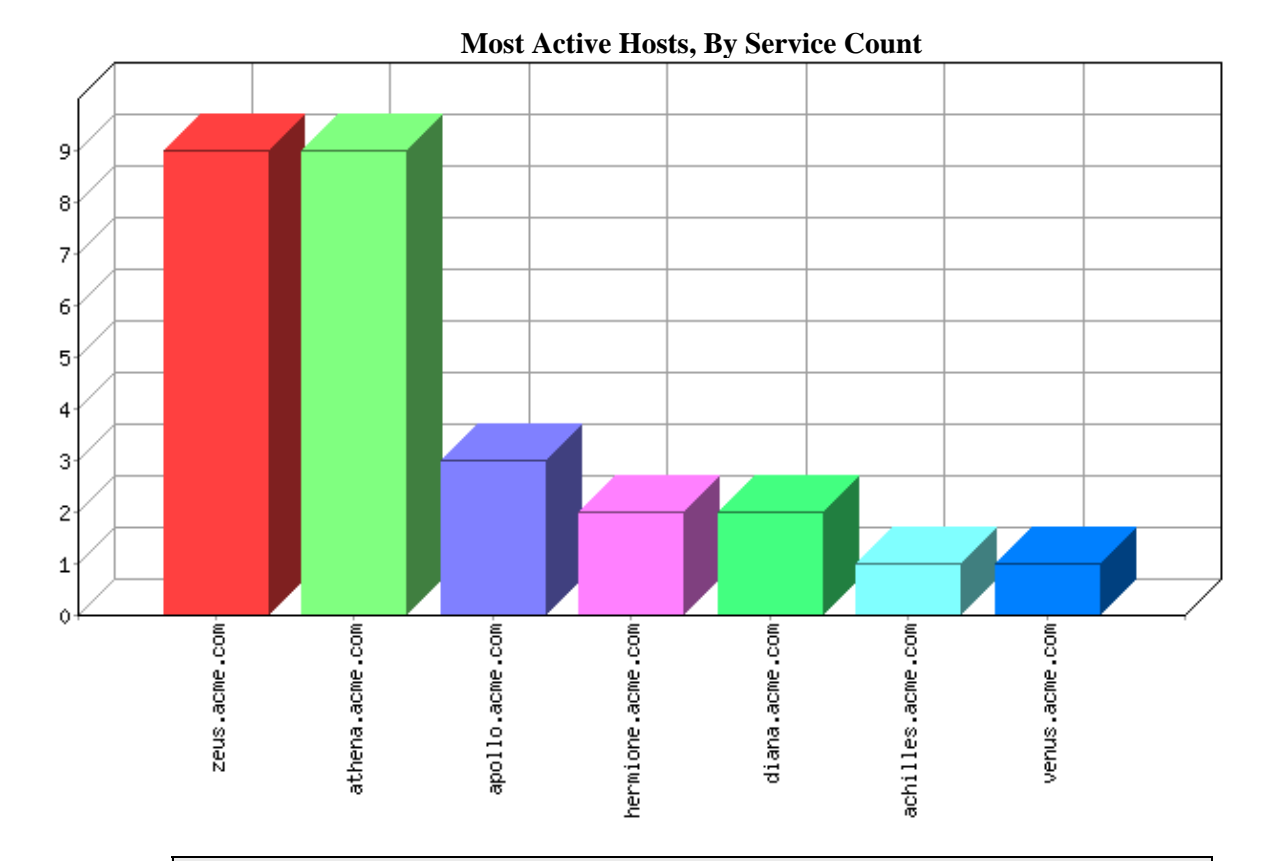

**About this report:** The Most Active Hosts report lists those hosts that offer the greatest number of network services. A basic principle of security is to disable unnecessary services, thus denying an intruder a potential pathway to compromise a host. Review the services running on the hosts listed on this report and disable those you find to be unnecessary.

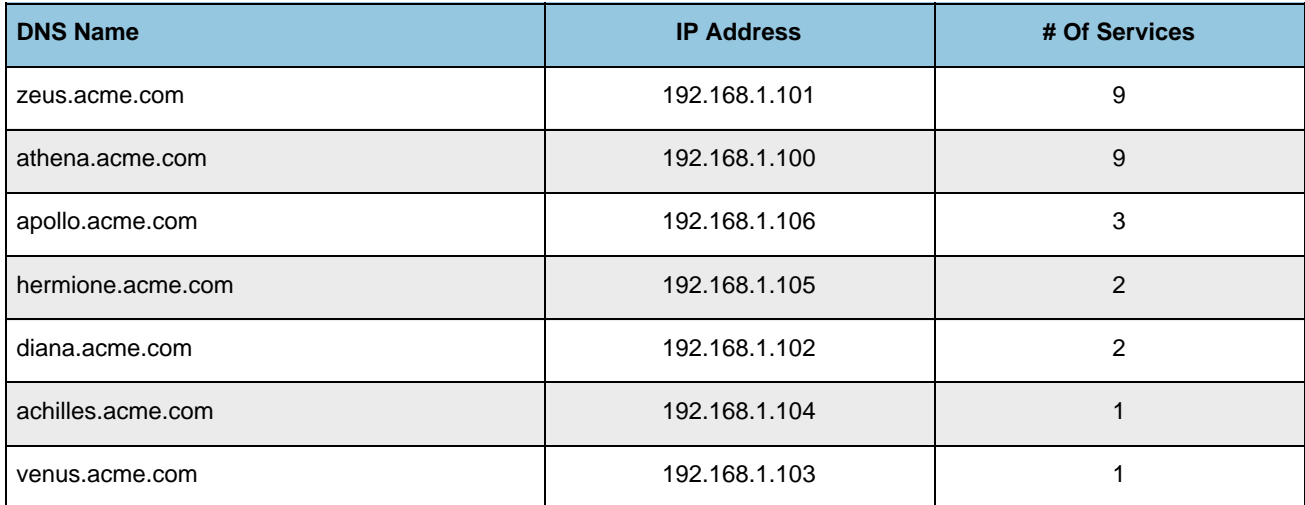

# **3 Security Technician Reports**

# <span id="page-15-0"></span>**3.1 Host Vulnerability Technical Detail**

**About this report:** The Host Vulnerability Report lists specific details of each vulnerability found on each host, along with instructions on how to mitigate the problem, references to provide further background information and, if applicable, responses from the host when it was tested. This report is sorted by host, then severity level.

### **3.1.1 Detail for host achilles.acme.com (192.168.1.104)**

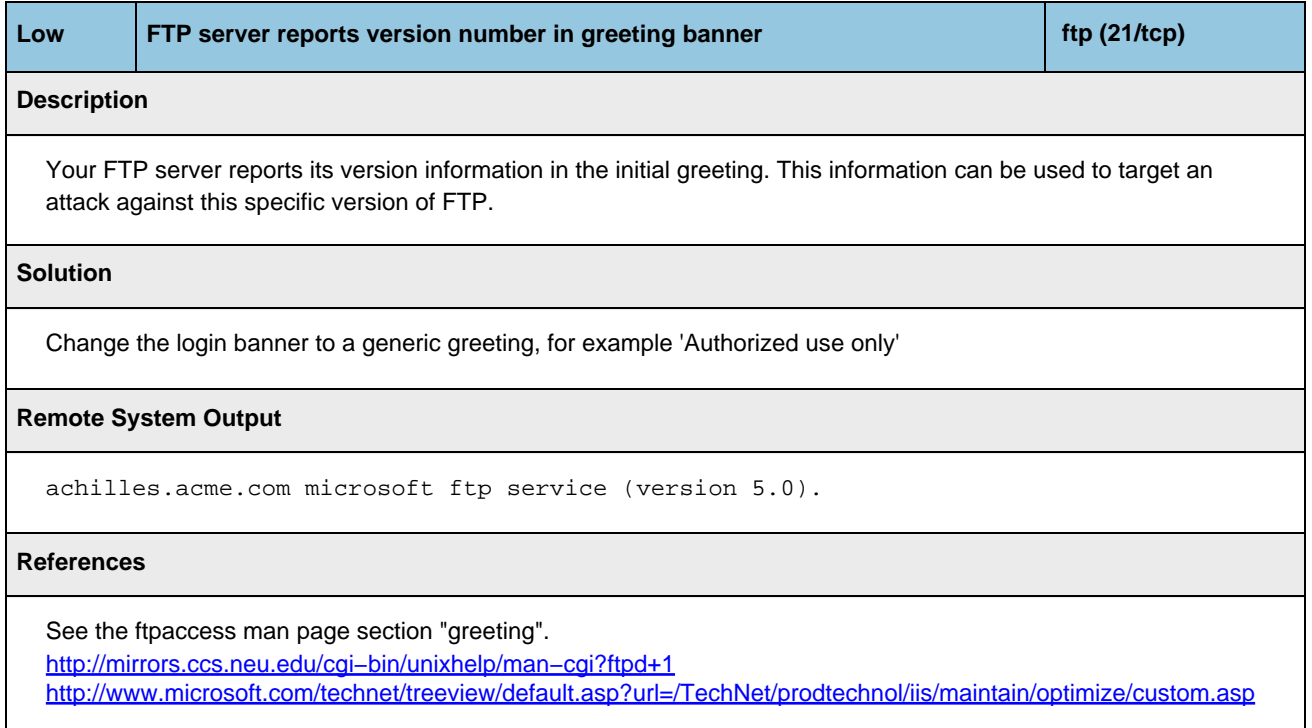

### <span id="page-16-0"></span>**3.1.2 Detail for host apollo.acme.com (192.168.1.106)**

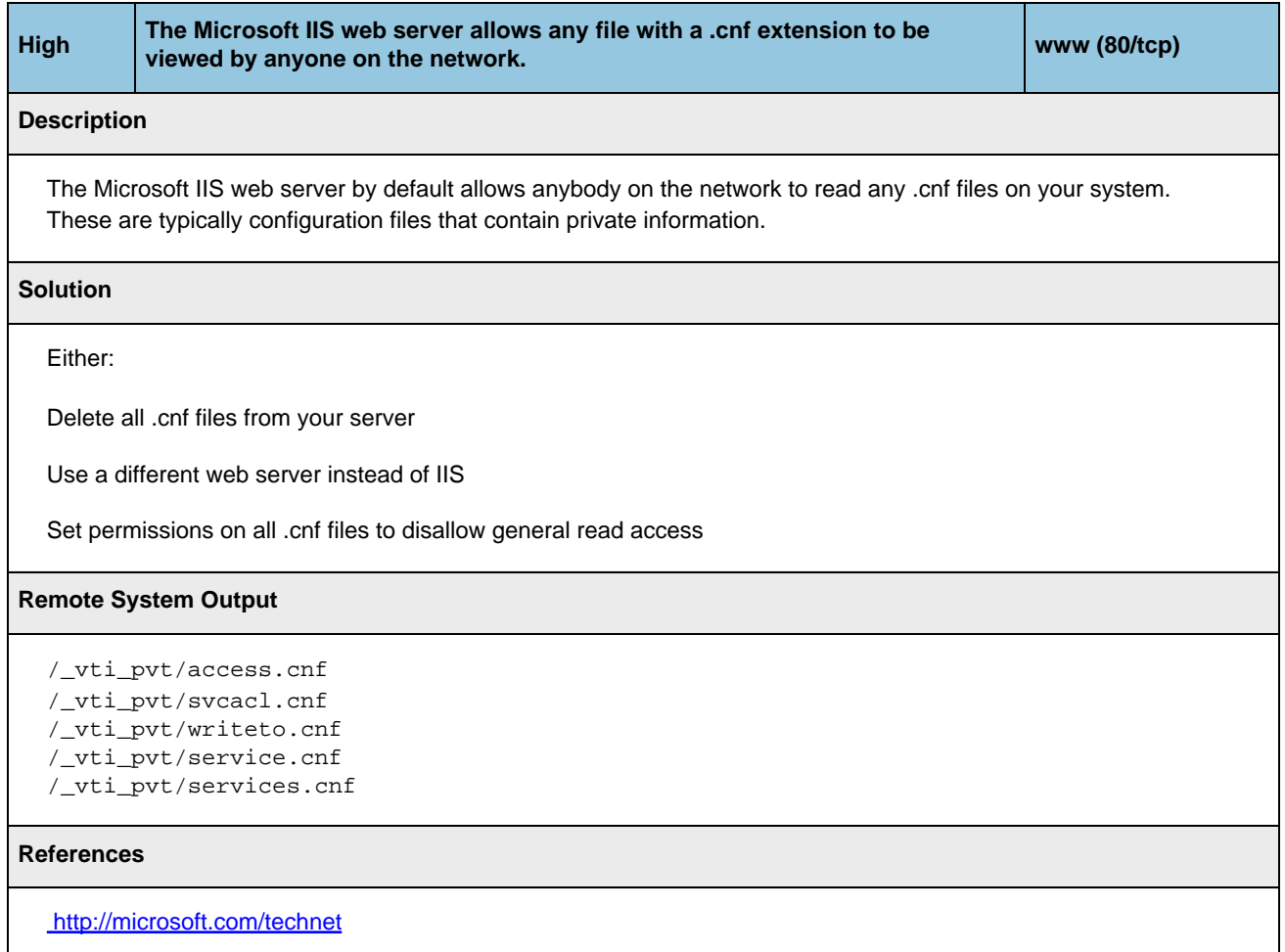

### **3.1.3 Detail for host athena.acme.com (192.168.1.100)**

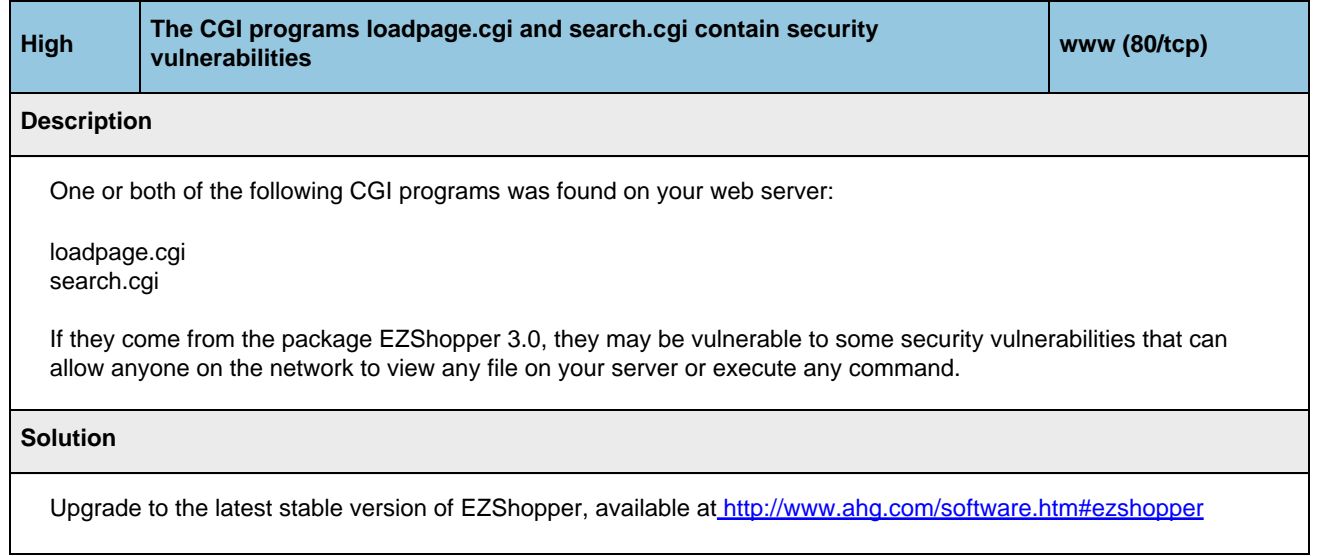

#### **References**

<http://www.ahg.com/software.htm#ezshopper>

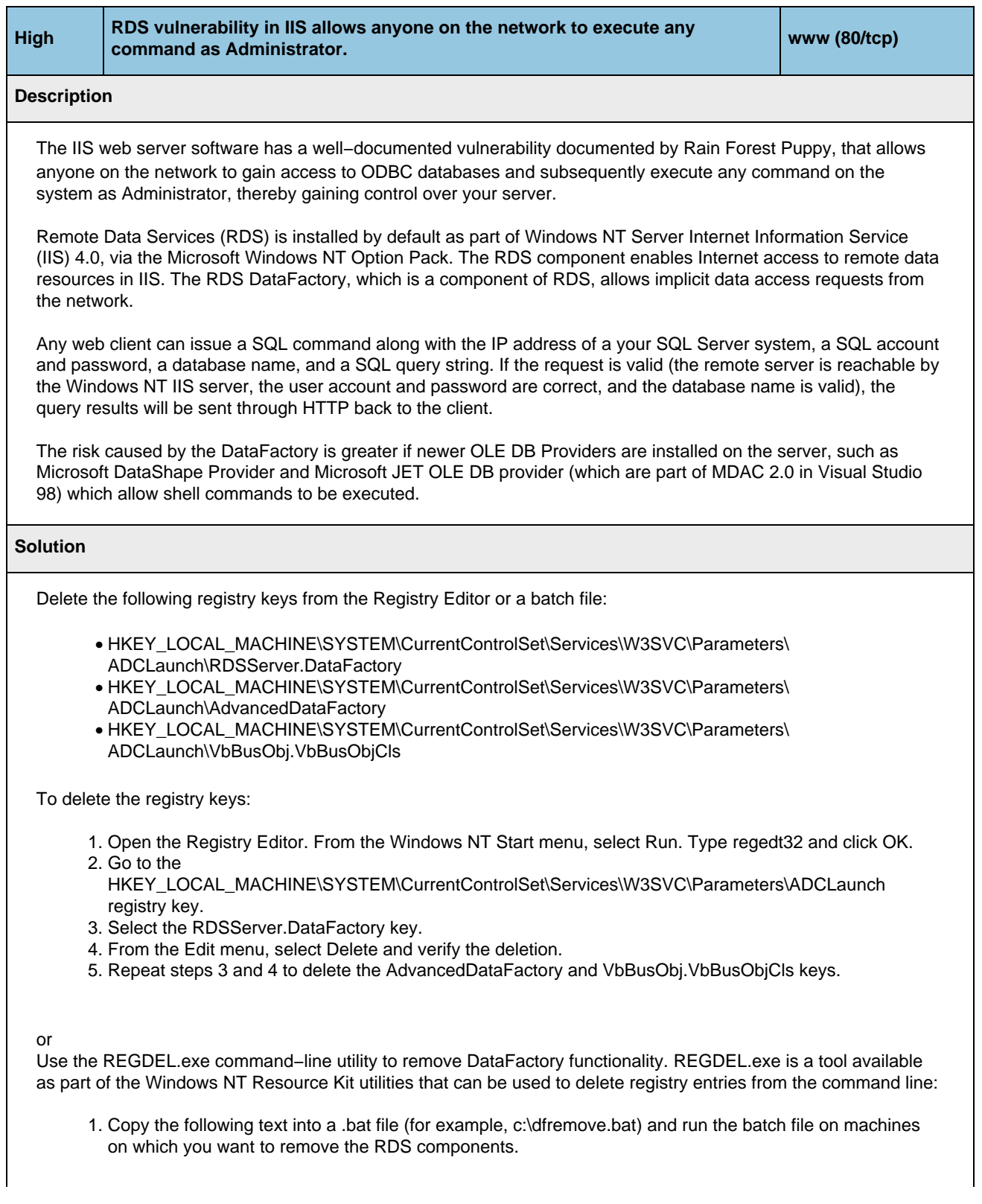

REM Batch file to remove RDS components REM Make sure that REGDEL.exe from the Resource Kit is in your PATH REGDEL SYSTEM\CurrentControlSet\Services\W3SVC\Parameters\ADCLaunch\AdvancedDataFactory REGDEL SYSTEM\CurrentControlSet\Services\W3SVC\Parameters\ADCLaunch\RDSServer.DataFactory REGDEL SYSTEM\CurrentControlSet\Services\W3SVC\Parameters\ADCLaunch\VbBusObj.VbBusObjCls Echo RDS Keys Removed

2. Execute or run the batch file on the web server.

To disable the implicit remoting functionality of RDS, remove the following registry entries from the server hosting IIS:

**Hive:**HKEY\_LOCAL\_MACHINE **Key:** SYSTEM\ CurrentControlSet\Services\W3SVC\Parameters\ ADCLaunch\RDSServer.DataFactory

**Hive:**HKEY\_LOCAL\_MACHINE **Key:**SYSTEM\ CurrentControlSet\Services\W3SVC\Parameters\ ADCLaunch\AdvancedDataFactory

**Hive:**HKEY\_LOCAL\_MACHINE **Key:**SYSTEM\ CurrentControlSet\Services\W3SVC\Parameters\ ADCLaunch\VbBusObj.VbBusObjCls

#### **References**

 [Microsoft Security Bulletin MS98−004: Unauthorized ODBC Data Access with RDS and IIS](http://www.microsoft.com/security/bulletins/ms98-004.asp)

[Microsoft Knowledge Base Article Q184375: Security Implications of RDS 1.5, IIS 3.0 or 4.0, and ODBC](http://support.microsoft.com/support/kb/articles/q184/3/75.asp)

[Microsoft Security Bulletin MS99−025: Re−Release: Unauthorized Access to IIS Servers through ODBC Data](http://www.microsoft.com/security/bulletins/ms99-025.asp) [Access with RDS](http://www.microsoft.com/security/bulletins/ms99-025.asp)

[CIAC Information Bulletin J−054: Unauthorized Access to IIS Servers through ODBC Data Access with RDS](http://www.ciac.org/ciac/bulletins/j-054.shtml)

[Microsoft Security Bulletin \(MS99−025\): Frequently Asked Questions](http://www.microsoft.com/security/bulletins/ms99-025faq.asp)

[CERT Incident Note IN−99−08: Attacks against IIS web servers involving MDAC](http://www.cert.org/incident_notes/IN-99-08.html)

[Microsoft Knowledge Base article Q184375: Security Implications of RDS 1.5, IIS 4.0, and ODBC](http://support.microsoft.com/support/kb/articles/q184/3/75.asp)

CVE: CVE−1999−1011

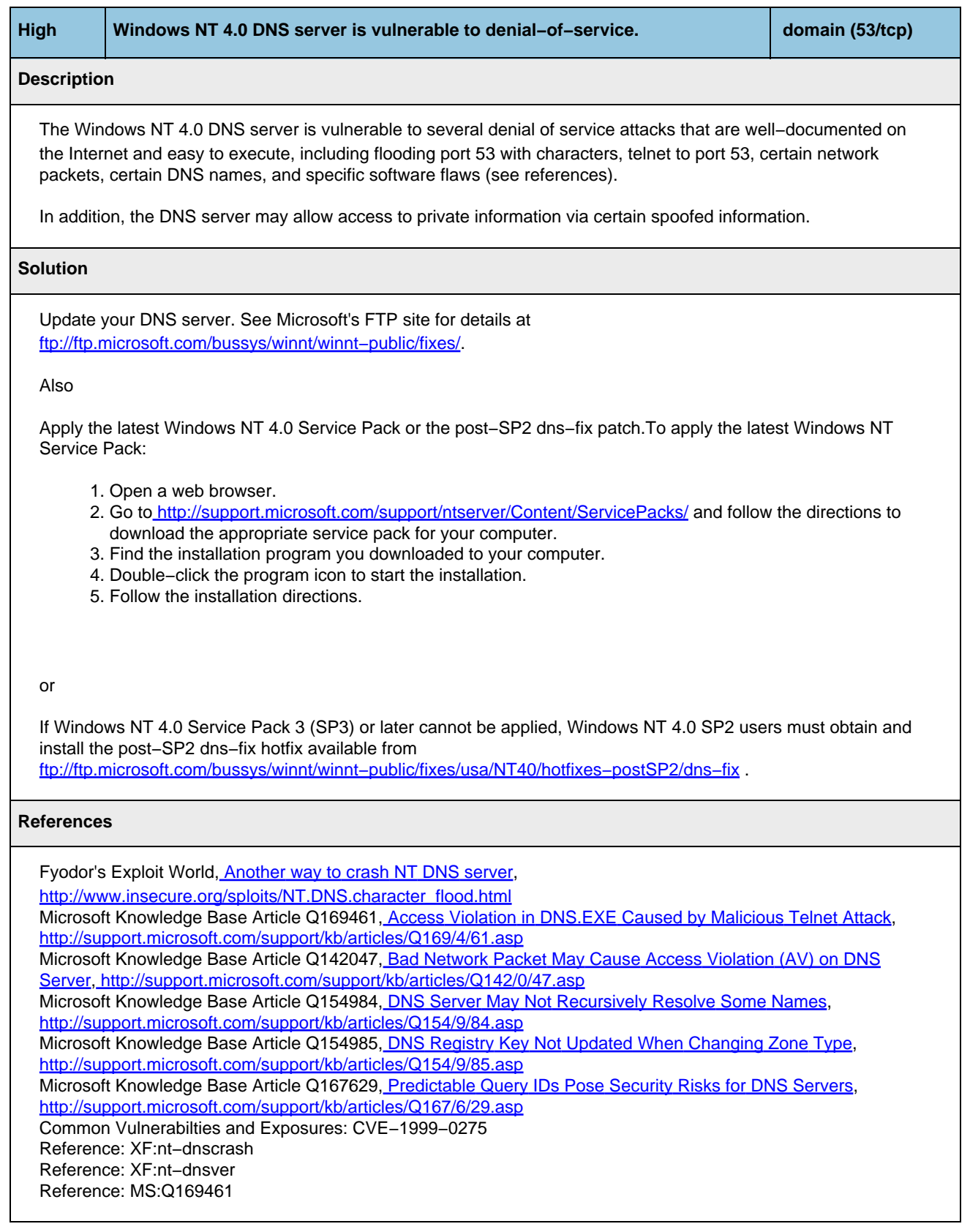

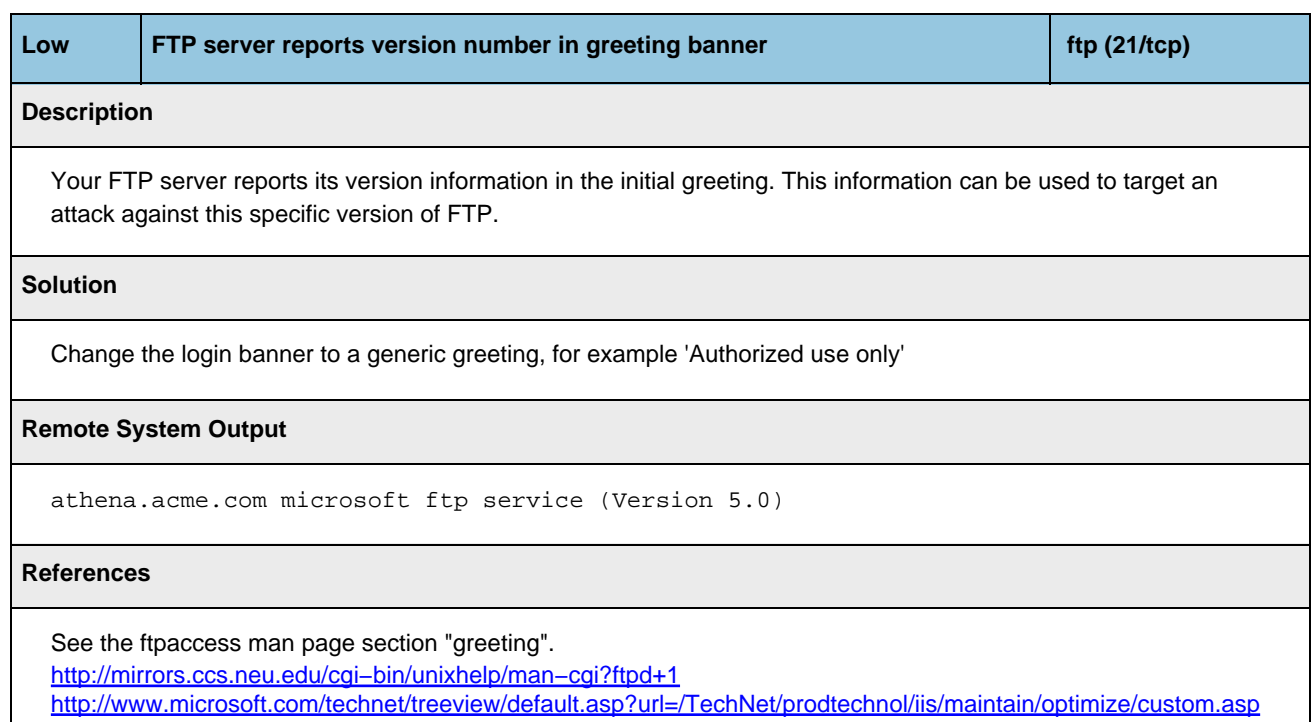

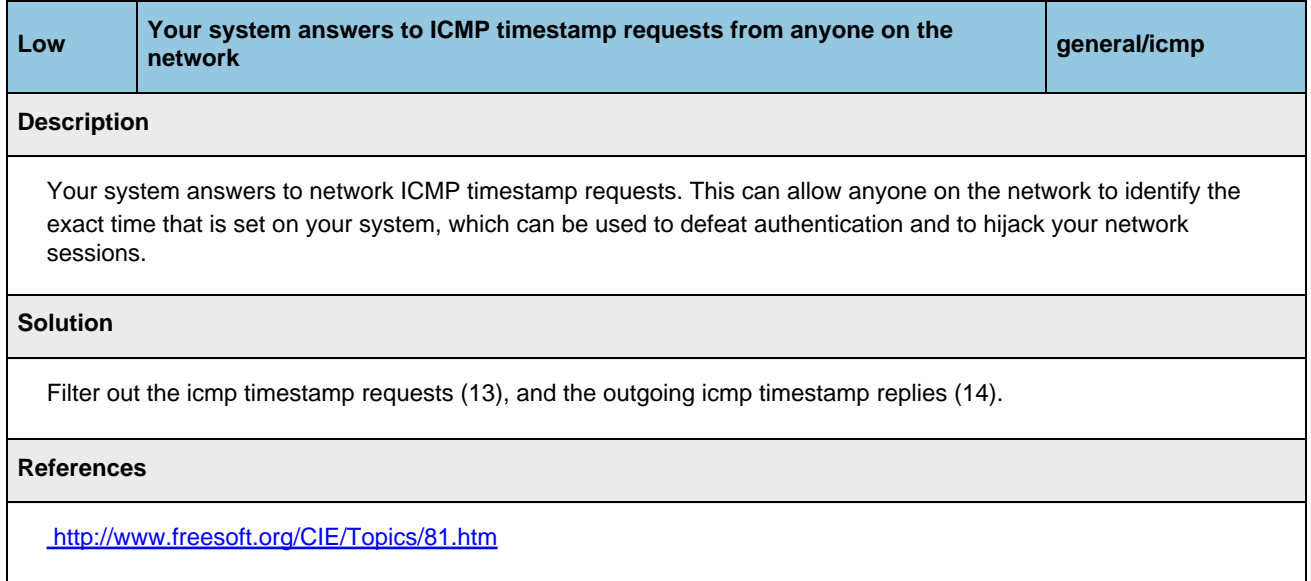

### <span id="page-21-0"></span>**3.1.4 Detail for host diana.acme.com (192.168.1.102)**

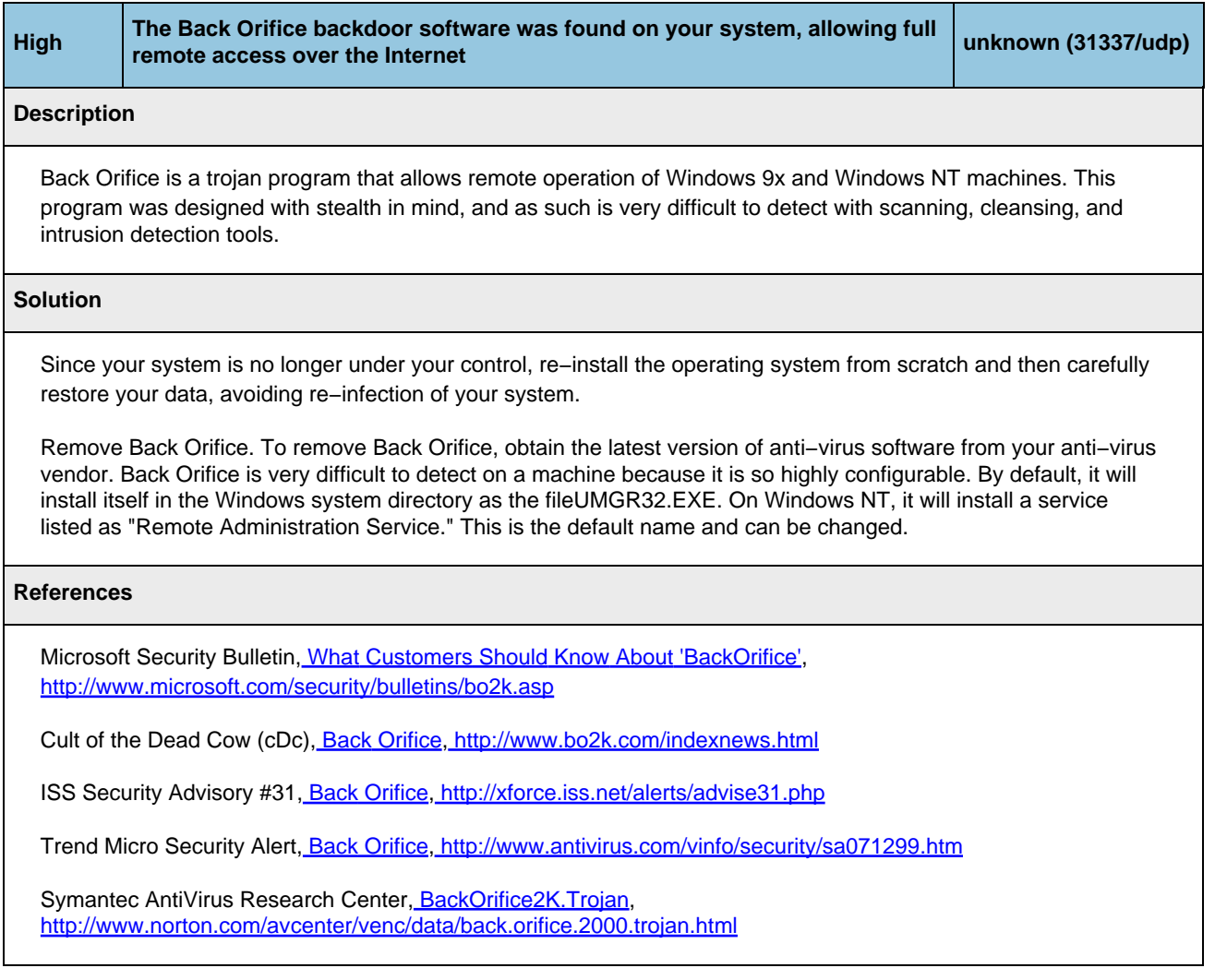

### **3.1.5 Detail for host hermione.acme.com (192.168.1.105)**

No vulnerabilities discovered for this host.

### <span id="page-22-0"></span>**3.1.6 Detail for host venus.acme.com (192.168.1.103)**

No vulnerabilities discovered for this host.

#### **3.1.7 Detail for host zeus.acme.com (192.168.1.101)**

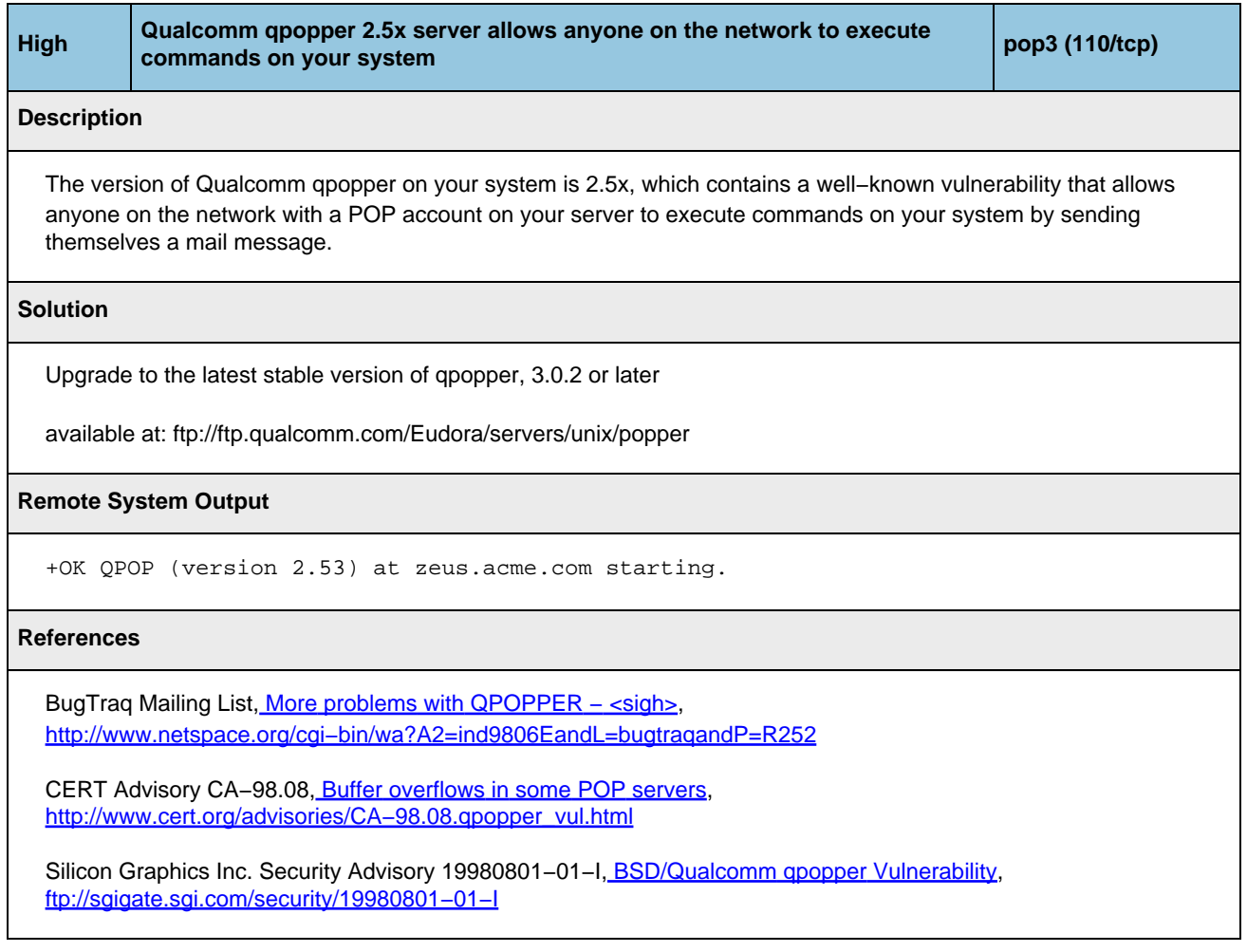

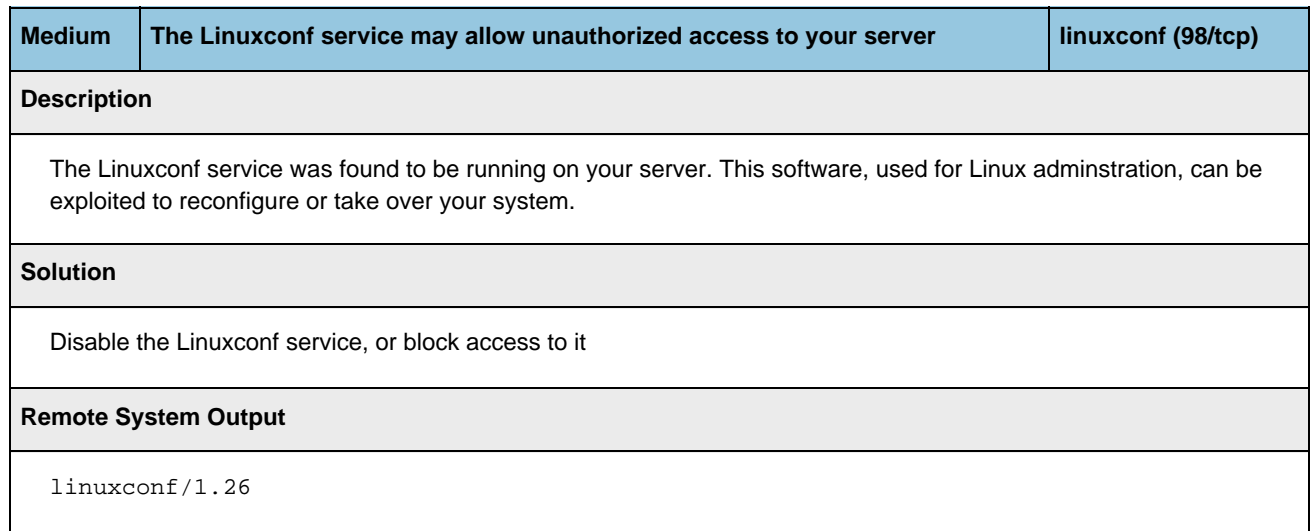

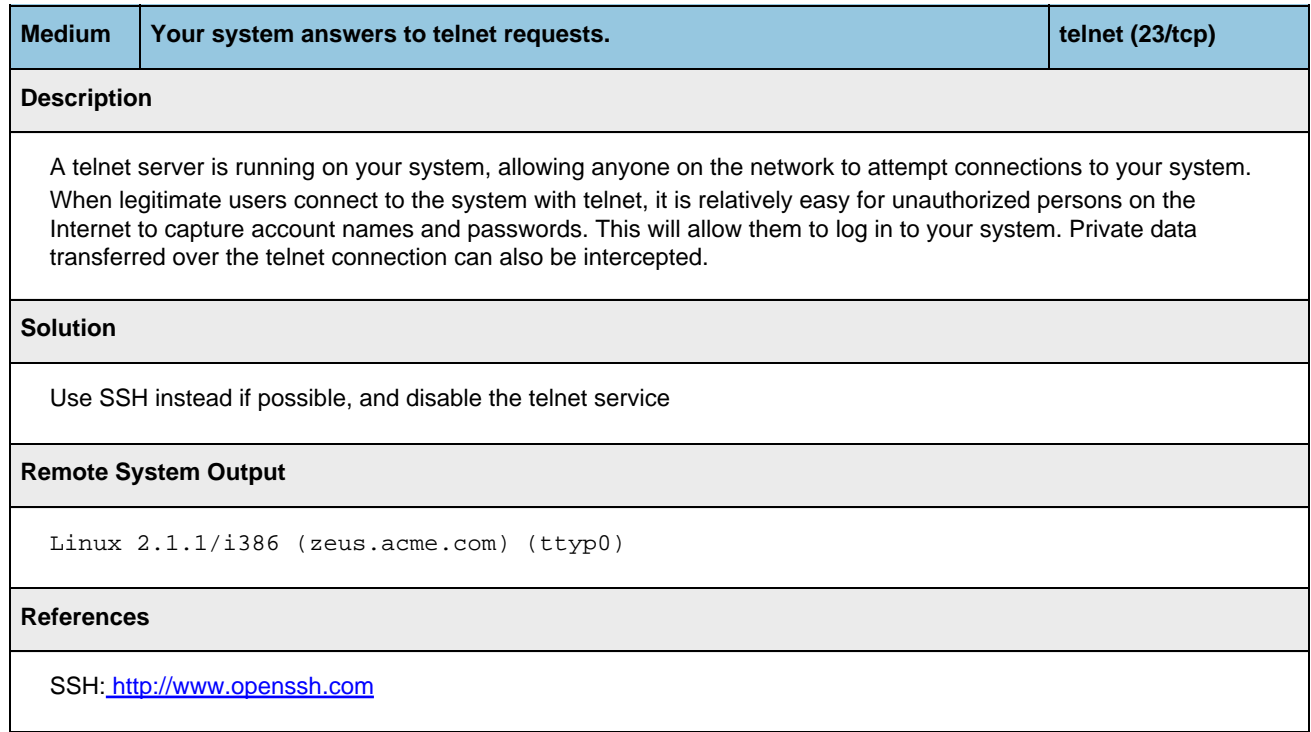

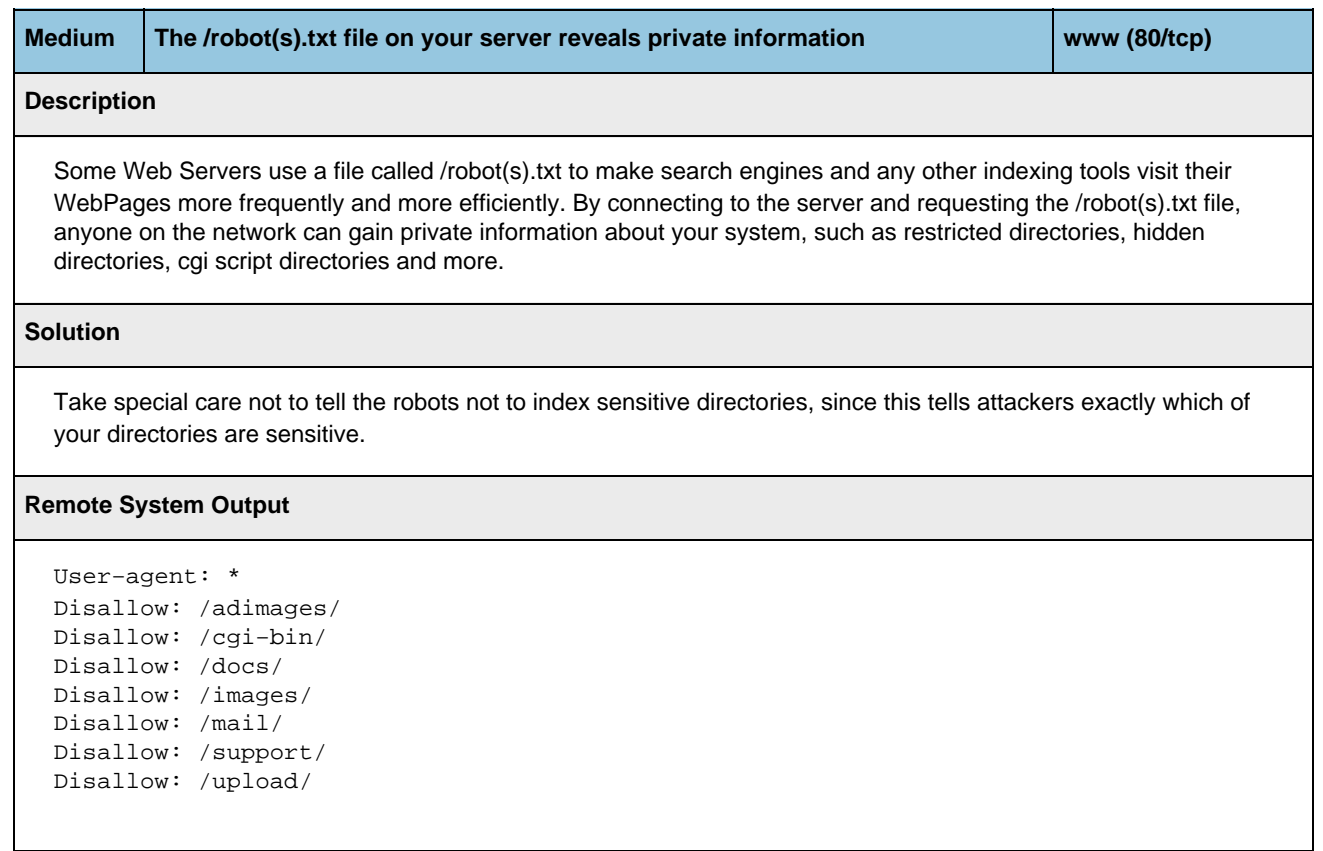

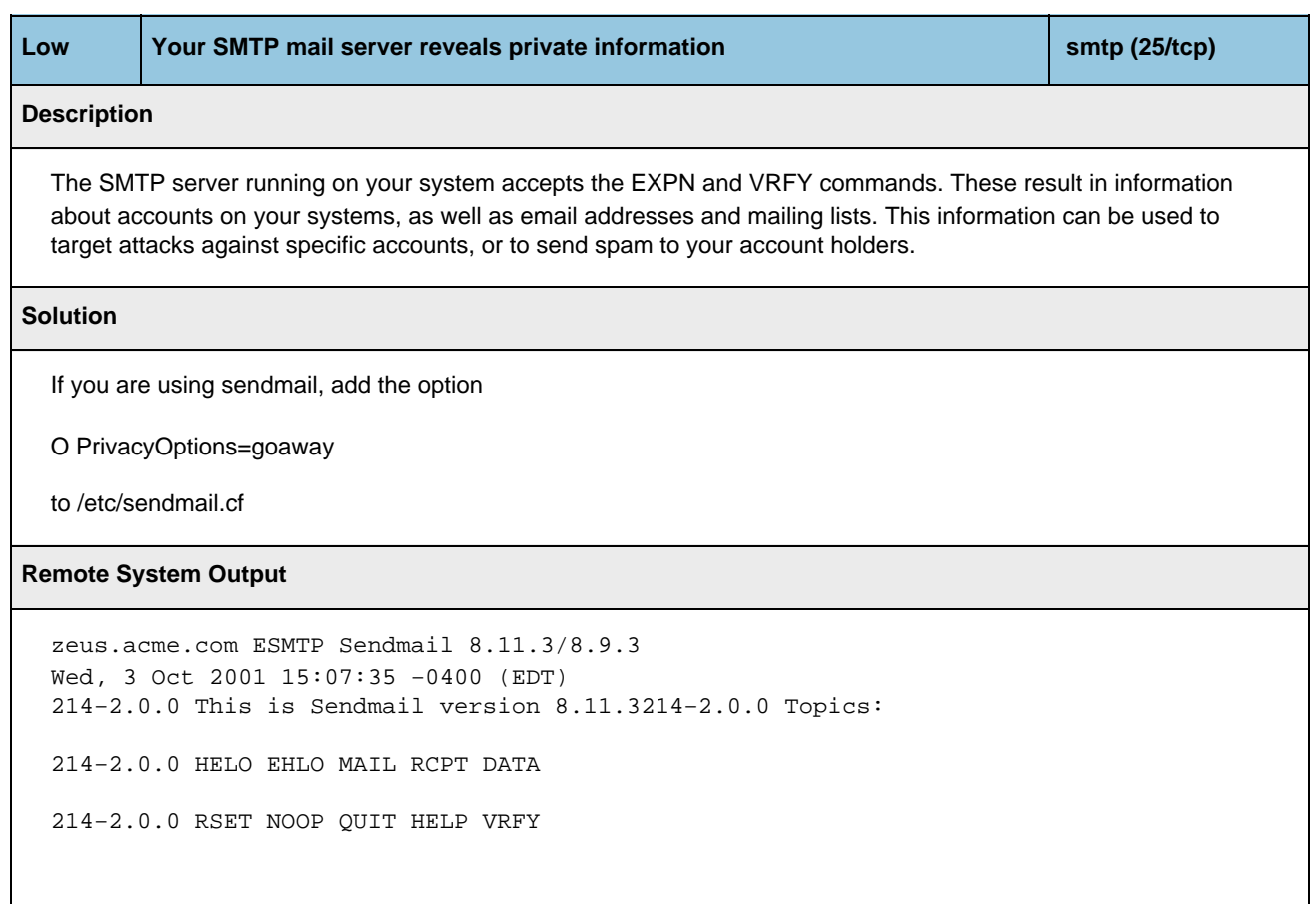

214−2.0.0 EXPN VERB ETRN DSN 214−2.0.0 For more info use "HELP ". 214−2.0.0 To report bugs in the implementation send email to 214−2.0.0 sendmail−bugs@sendmail.org. 214−2.0.0 For local information send email to Postmaster at your site. 214 2.0.0 End of HELP info

# <span id="page-26-0"></span>**3.2 Network Services, By Host**

**About this report:** The Network Services Report lists each service found to be running on each host. A basic principle of security is to disable network services that are unnecessary, thus denying an intruder a potential pathway to compromise a host. Use this report to review the services running on each host. In addition, this report lists the version number (or greeting banner) displayed by each service. In general, as little information as possible should be available externally, to avoid giving a potential intruder guidance to use version−specific attacks. This report is sorted by host, then service name.

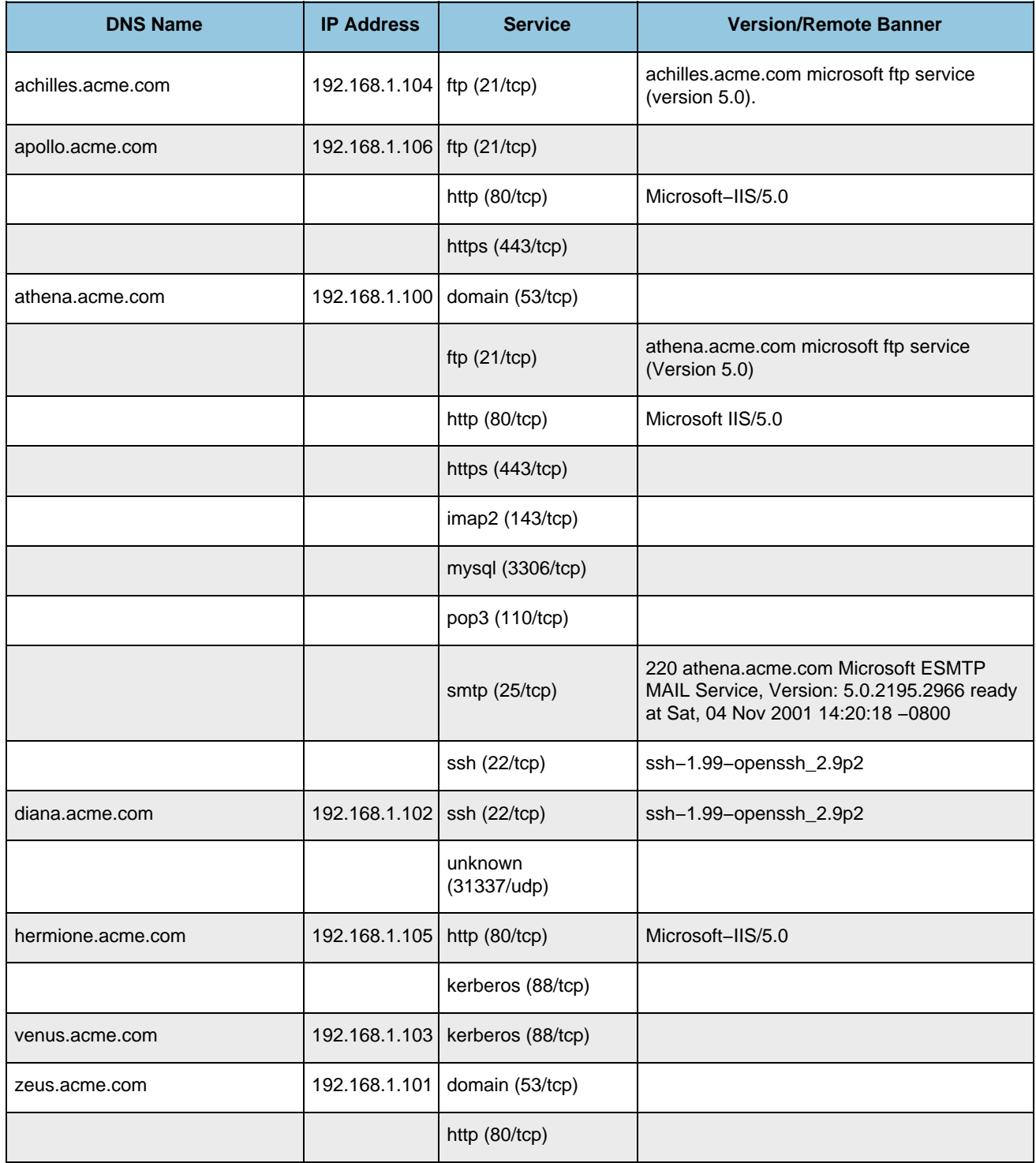

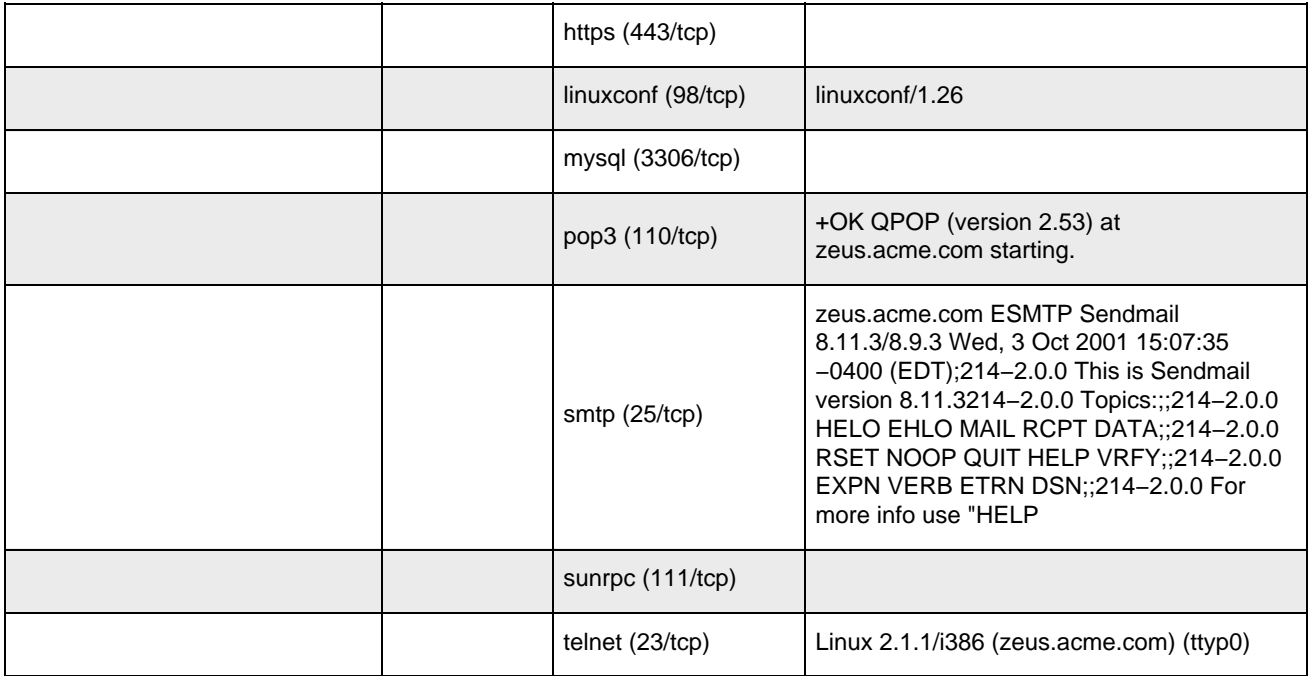

## <span id="page-28-0"></span>**3.3 Network Services Summary**

**About this report:** The Network Services Summary lists the services found running on your network, and the number of hosts offering those services. Use this report to confirm that only those services that necessary are offered. This report is sorted alphabetically by service name.

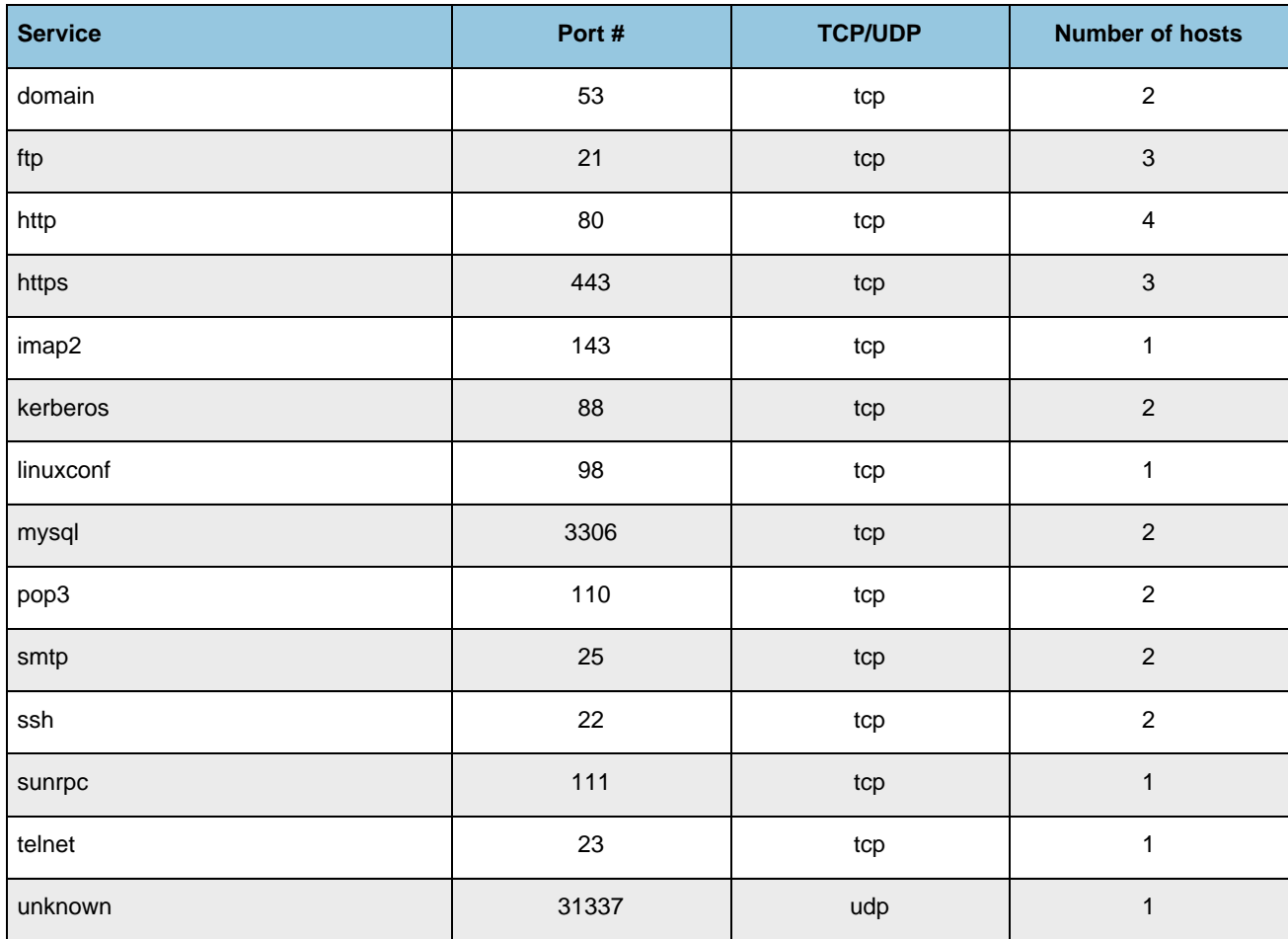

# **4 General Information**

# <span id="page-29-0"></span>**4.1 Operating System Fingerprints**

**About this report:** The Operating System Fingerprint table lists the best guess that can be made as to the OS running on each host. Use this report to determine the level of visibility into your network from the outside. Because knowledge of the make and version of the operating system is the first piece of information that a potential intruder is likely to use to guide an attack, the ideal result would be for this report to list "Unknown" for each host. The information listed in this report is derived from low−level characteristics of TCP/IP connections, application greeting banners or error messages, and file system attributes.

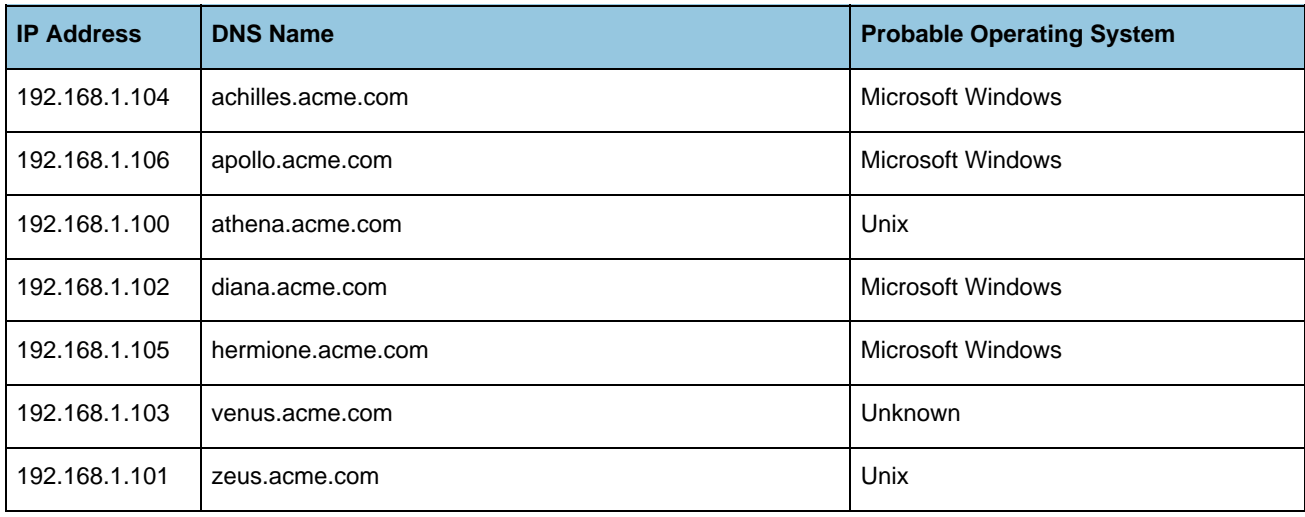

### <span id="page-30-0"></span>**4.2 Address Ownership**

**About this report:** The Address Ownership section lists the information registered with the internet address registry service used for this network. This information is publicly available.

```
Acme Widget, Inc. (ACME−DOM)
123 Main St.
Anytown, CA 91356
US
Netname: ACME−192−168−1
Netblock: 192.168.1.1 − 192.168.1.255
Coordinator:
  Acme, Inc. (SH99−ORG−ARIN) hostmaster@ACME.COM
  (800) 555−1212
Domain System inverse mapping provided by:
NS1.ACME.COM 192.168.1.99
Record last updated on 19−May−1998.
Database last updated on 2−Oct−2001 23:19:58 EDT.
```
### <span id="page-31-0"></span>**4.3 Domain Ownership**

**About this report:** This Domain Ownership section lists the information registered with the internet domain registry service used for this network. This information is publicly available.

```
Acme Widget, Inc. (ACME−DOM)
123 Main St.
Anytown, CA 91356
US
Domain Name: ACME.COM
Administrative Contact, Technical Contact, Billing Contact:
  Hostmaster (HOS999−ORG) hostmaster@ACME.COM
  Acme Widget, Inc. (ACME−DOM)
  123 Main St.
  Anytown, CA 91356
  US
   800−555−1212
Record last updated on 15−Jun−2001.
Record expires on 03−Jul−2010.
Record created on 02−Jul−1996.
Database last updated on 3−Oct−2001 06:49:00 EDT.
Domain servers in listed order:
NS1.ACME.COM 192.168.1.99
```
DISCLAIMER:INTEK provides this service "As Is", without any warranty of any kind. INTEK makes no warranty that this service will find every vulnerability in your network, or that the suggested solutions and advice provided in this report will be complete or error−free. INTEK shall not be responsible or liable for any use or application of the information contained in this report.